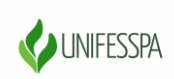

#### UNIVERSIDADE FEDERAL DO SUL E SUDESTE DO PARÁ PRÓ-REITORIA DE ENSINO DE GRADUAÇÃO DIRETORIA DE ENSINO DIVISÃO DE FORMAÇÃO DOCENTE E APOIO AO DISCENTE COORDENADORIA DE ACOMPANHAMENTO DOCENTE E DISCENTE

### **Orientações para cadastro no SigEventos**

**Como usuário externo, você necessitará se cadastrar no Sistema Integrado de Gestão de Eventos (SIGEventos) da Unifesspa. Siga as orientações abaixo, para realizar seu CADASTRO.**

1. Clique no link abaixo:

https://sigeventos.unifesspa.edu.br/sigeventos/login.xhtm

2. Marque a opção "**Sem vínculo**" e clique em "**Cadastre-se**".

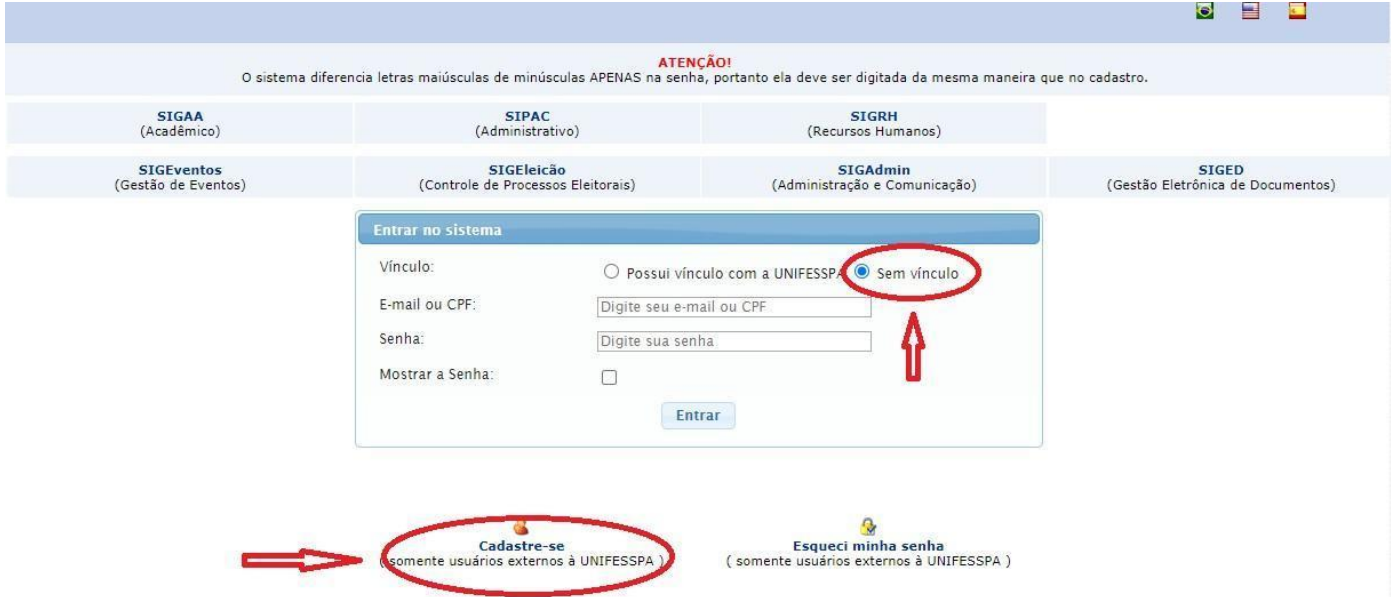

3. Preencha os campos solicitados e clique em "**Cadastrar**".

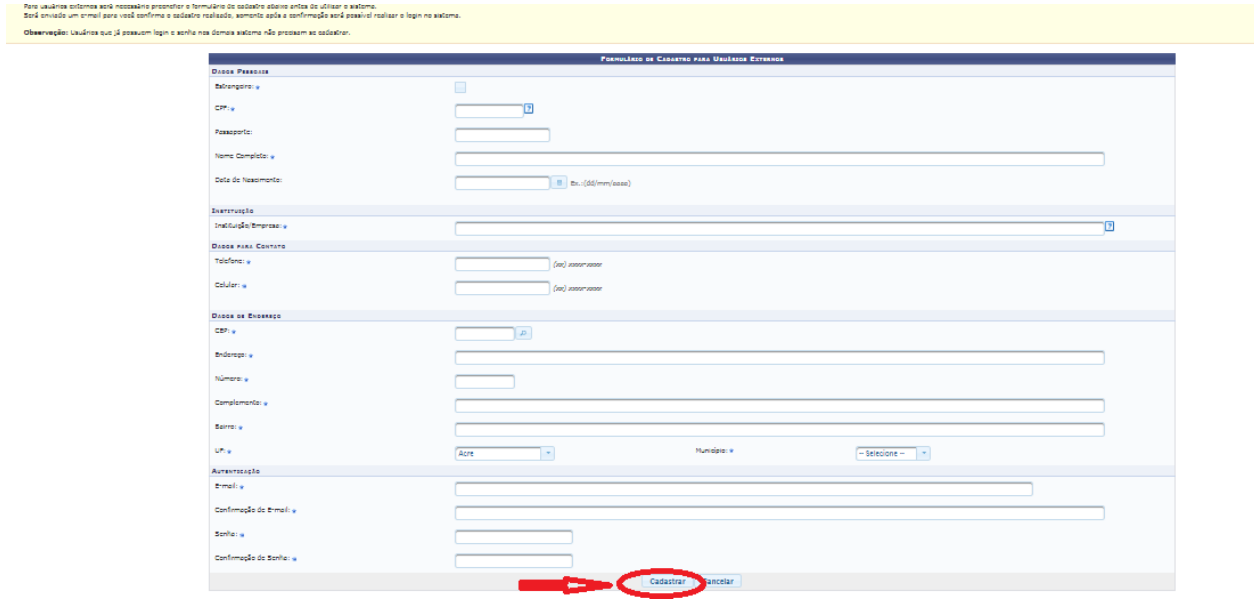

4. A imagem abaixo mostra a confirmação da realização do seu cadastro. Para ativá-lo, é necessário acessar o email informado e clicar no link enviado.

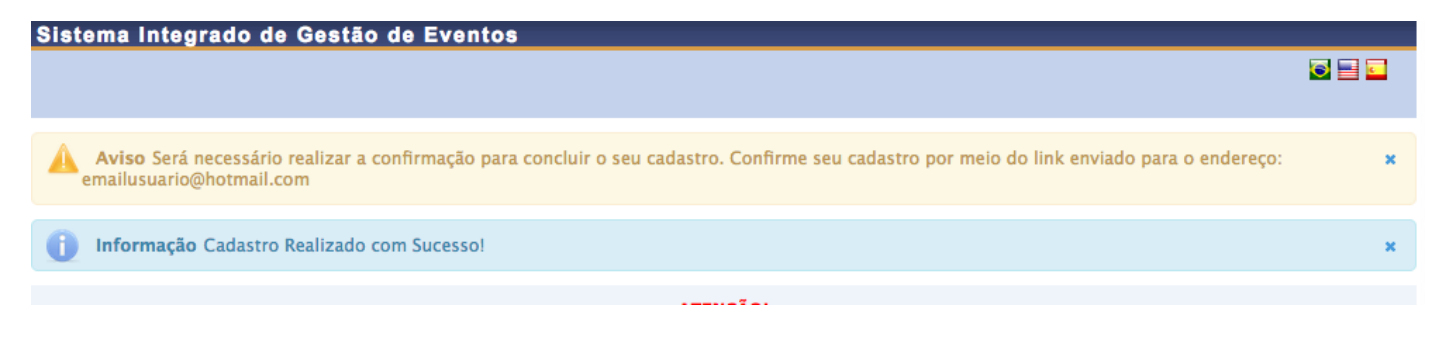

## **Orientações para inscrição no evento**

**Realizados os passos acima, você poderá acessar o sistema e realizar a INSCRIÇÃO no evento, seguindo as orientações a seguir:**

1. Clique no link abaixo:

[https://sigeventos.unifesspa.edu.br/sigeventos/login.xhtm](https://sigeventos.unifesspa.edu.br/sigeventos/login.xhtml)

2. Marque a opção "**Sem vínculo**", digite o e-mail e senha cadastrados e clique em "**Entrar**".

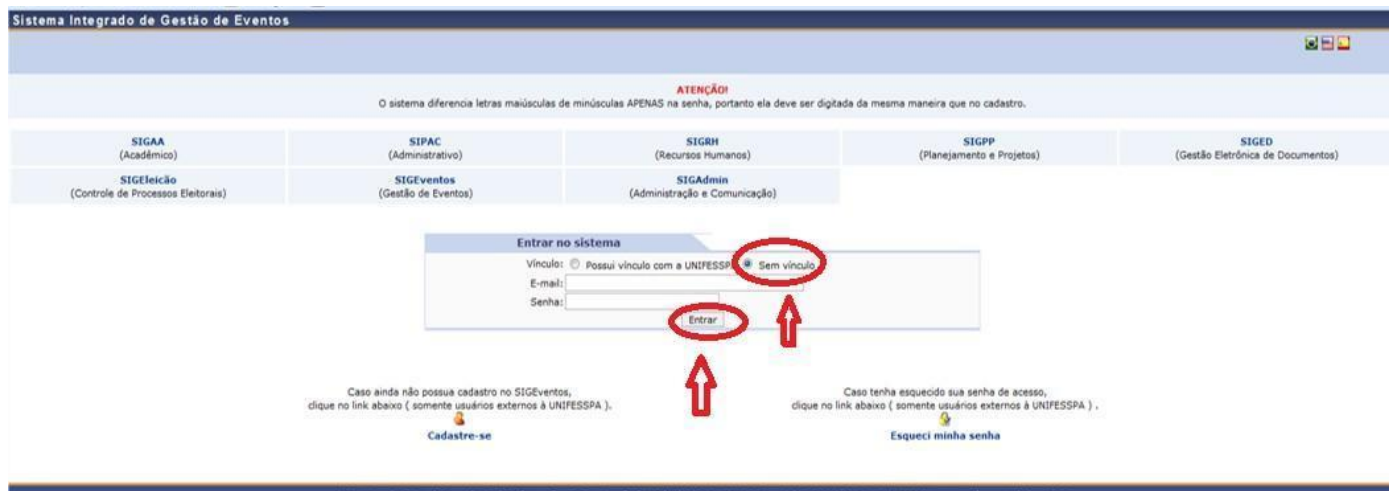

#### 3. Clique em "**Módulos**".

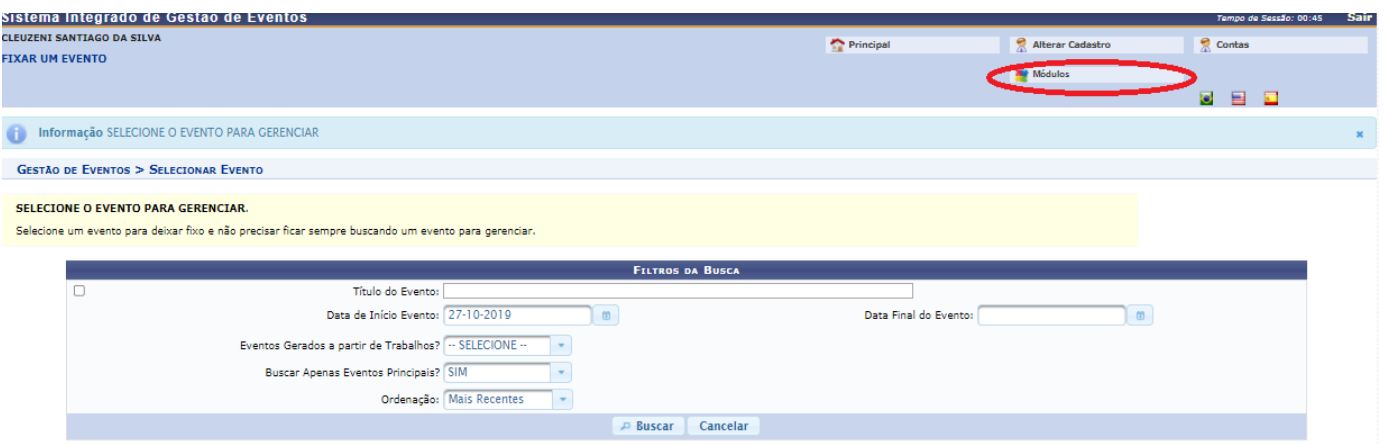

## 4. Clique em "**Área do participante**".

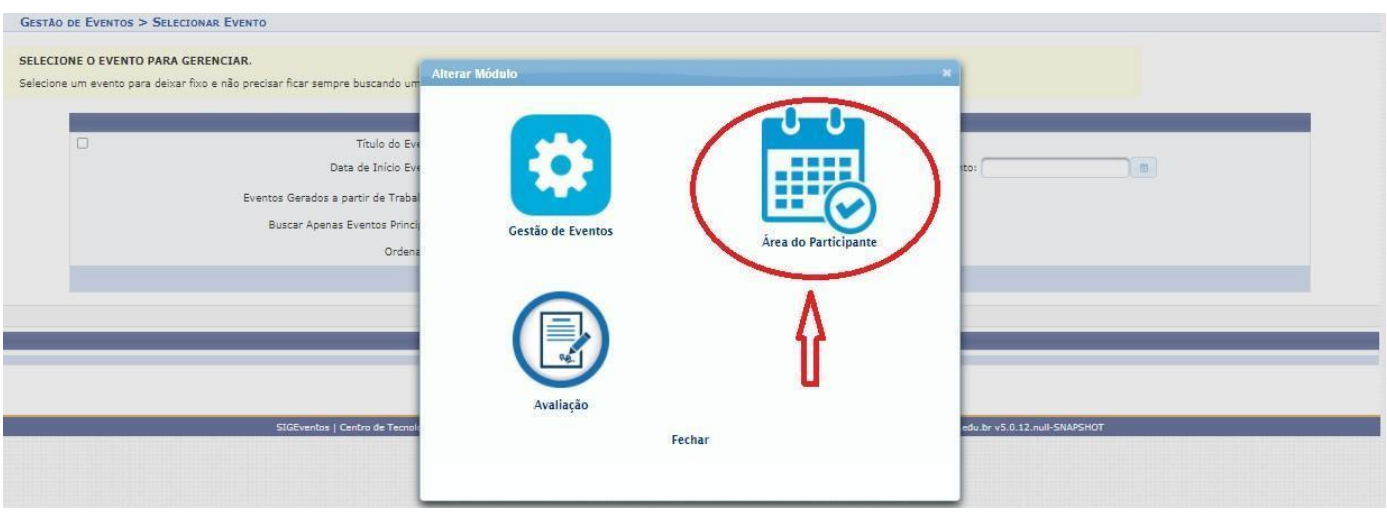

# 5. Clique na aba "**Área do participante**".

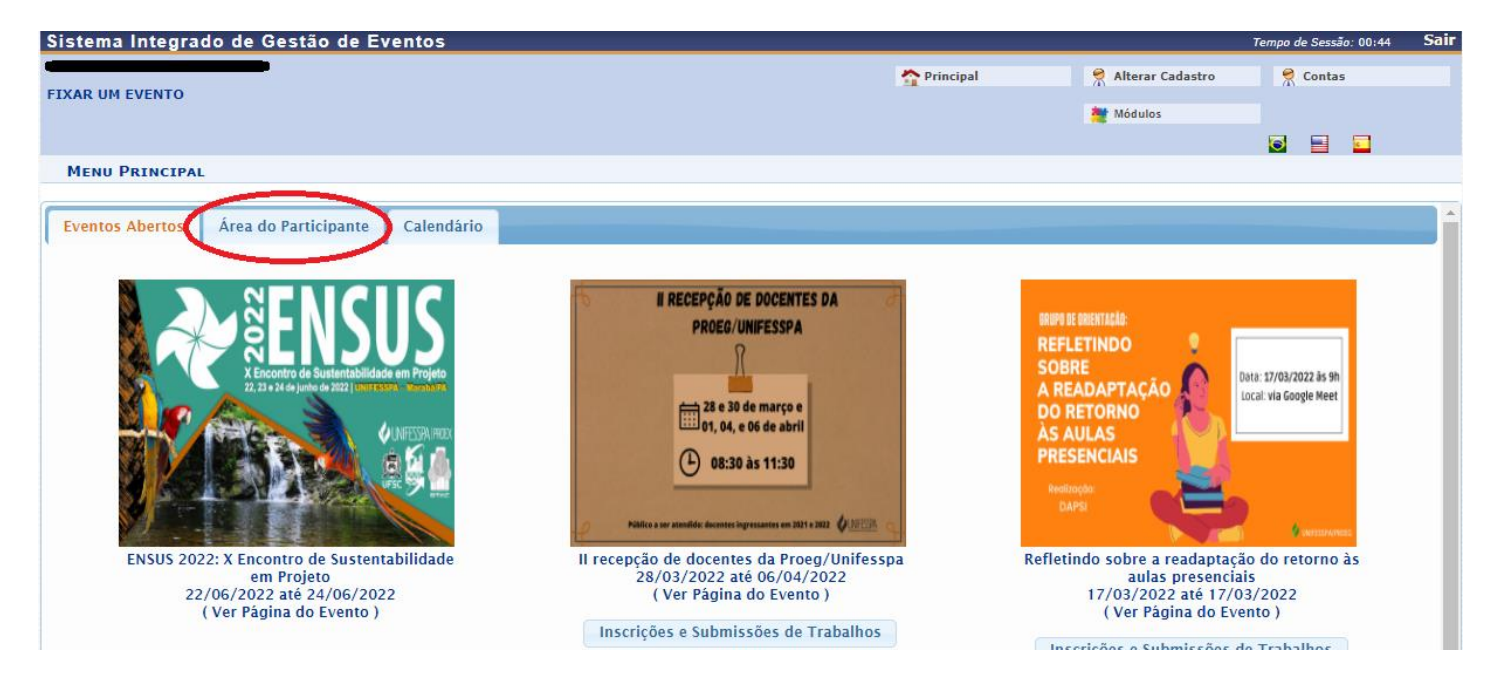

## 6. Clique em "**Realizar uma nova inscrição** ".

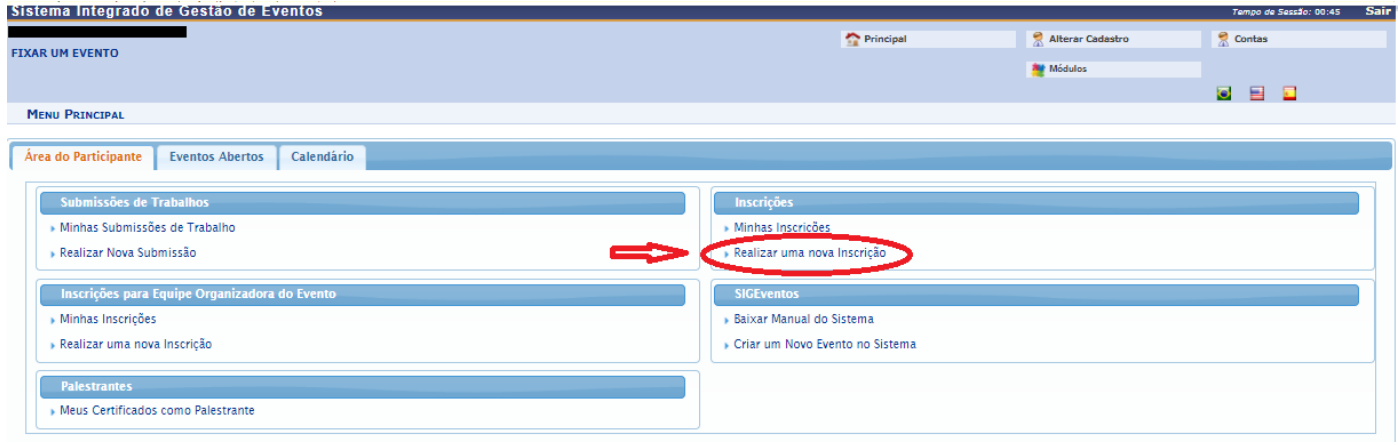

7. Localize o evento "**Programa #UnifesspaOnline 2022**" e clique no ícone "**Visualizar/Se inscrever para os eventos associados**", conforme indicado na tela abaixo.

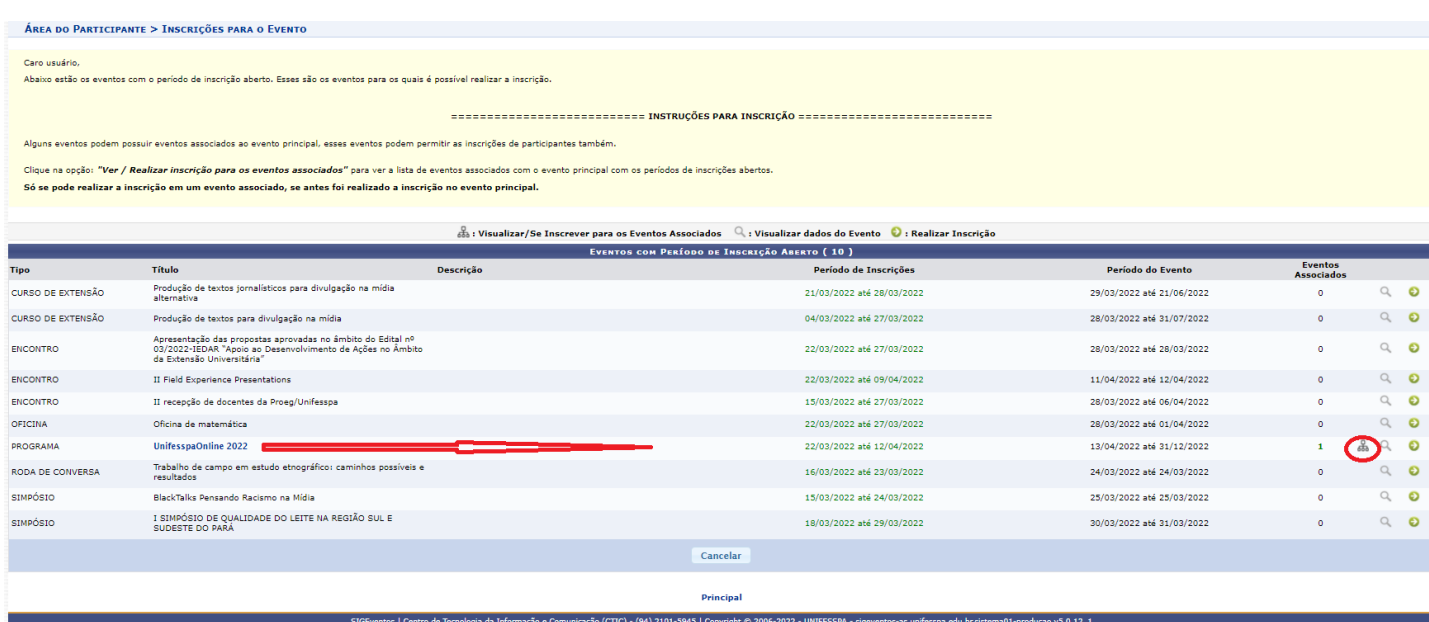

8. Localize o evento associado no qual deseja se inscrever e clique na **SETA VERDE** do seu lado direito da tela (conforme exemplo na tela abaixo).

ÁREA DO PARTICIPANTE > INSCRIÇÕES PARA O EVENTO Abaixo estão os eventos com o período de inscrição aberto. Esses são os eventos para os quais é possível realizar a inscrição ============================ INSTRUÇÕES PARA INSCRIÇÃO ============================== Alguns eventos podem possuir eventos associados ao evento principal, esses eventos podem permitir as inscrições de participantes também. .<br>Clique na opção: "Ver / Realizar inscrição para os eventos associados" para ver a lista de eventos associados com o evento principal com os períodos de inscrições abertos Só se pode realizar a inscrição em um evento associado, se antes foi realizado a inscrição no evento principal.  $\frac{\partial}{\partial \theta}$ : Visualizar/Se Inscrever para os Eventos Associados  $\quad \mathbb{Q}$  : Visualizar dados do Evento  $\quad \bullet$  : Realizar Inscrição **Eventos**<br>Associados .<br>Período de Inscrições .<br>Período do Evento Título **Descrição Tipo** in Produção de textos jornalísticos para divulgação na mídia<br>alternativa  $\mathbb{Q}_\epsilon$  $\bullet$ CURSO DE EXTENSÃO 21/03/2022 até 28/03/2022 29/03/2022 até 21/06/2022  $\bullet$ CURSO DE EXTENSÃO Produção de textos para divulgação na mídia 04/03/2022 até 27/03/2022 28/03/2022 até 31/07/2022  $\bullet$  $\begin{array}{cc} \mathbb{Q} & \mathbf{O} \end{array}$ Apresentação das propostas aprovadas no âmbito do Edital nº<br>03/2022-IEDAR "Apoio ao Desenvolvimento de Ações no Âmbito<br>da Extensão Universitária" ENCONTRO 28/03/2022 até 28/03/2022  $\bullet$  $Q_1$  0 22/03/2022 atá 27/03/2022 ENCONTRO II Field Experience Presentations 22/03/2022 até 09/04/2022  $11/04/2022$  até  $12/04/2022$  $\begin{matrix} \mathbb{Q} & \mathbb{Q} \end{matrix}$  $\hat{\mathbf{o}}$ II recepção de docentes da Proeg/Unifesspa 15/03/2022 até 27/03/2022 28/03/2022 até 06/04/2022  $\ddot{\phantom{0}}$  $Q$  0 ENCONTRO OFICINA Oficina de matemática 22/03/2022 até 27/03/2022 28/03/2022 até 01/04/2022  $\mathfrak{o}^{\pm}$  $\begin{array}{cc} \mathbb{Q} & \mathbf{O} \end{array}$ **PROGRAMA** UnifesspaOnline 2022 13/04/2022 até 31/12/2022  $\alpha$  0 22/03/2022 até 12/04/2022

Cancelar

22/03/2022 até 12/04/2022

16/03/2022 até 23/03/2022

15/03/2022 até 24/03/2022

18/03/2022 até 29/03/2022

13/04/2022 até 13/04/2022

24/03/2022 até 24/03/2022

25/03/2022 até 25/03/2022

30/03/2022 até 31/03/2022

 $\bullet$ 

 $\begin{array}{cc} & \mathbb{Q} & \mathbf{O} \end{array}$ 

 $\begin{array}{ccc} \circ & \circ & \circ \circ \end{array}$ 

 $Q_{\alpha}$  0

 $\bullet$ 

 $\bullet$ 

PERÍODOS DOS EVENTOS ASSOCIADOS

**DIÁLOGOS** 

SIMPÓSIO

SIMPÓSIO

RODA DE CONVERSA

II Diálogos: Pós, Pesquisa e Inovação

BlackTalks Pensando Racismo na Mídia

Trabalho de campo em estudo etnográfico: caminhos possíveis e<br>resultados

I SIMPÓSIO DE QUALIDADE DO LEITE NA REGIÃO SUL E<br>SUDESTE DO PARÁ

9. Escolha o "**Tipo de Participação no Evento**" marcando uma das opções, responda o questionário de acessibilidade e clique em "**Inscrever-se**".

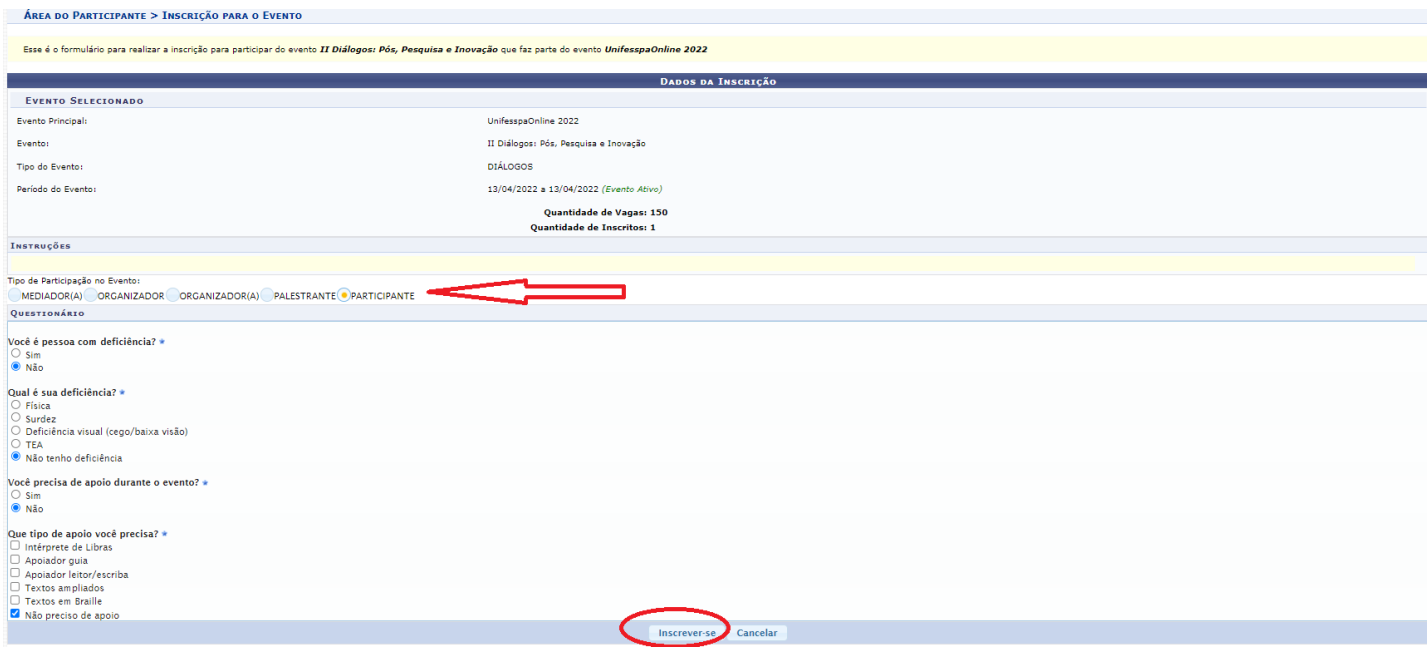

10. Aparecerá a seguinte tela com a mensagem "**Inscrição realizada com sucesso**".

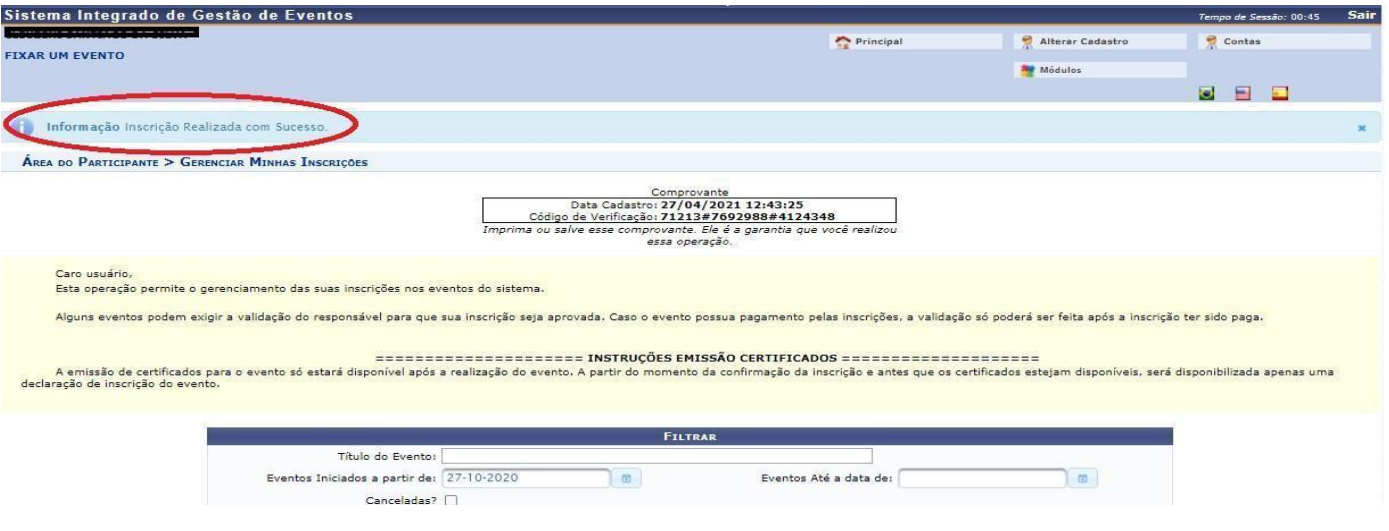